Прирачник за наставата по изборниот предмет

# **ПРОЕКТИ ОД ИНФОРМАТИКАТА**

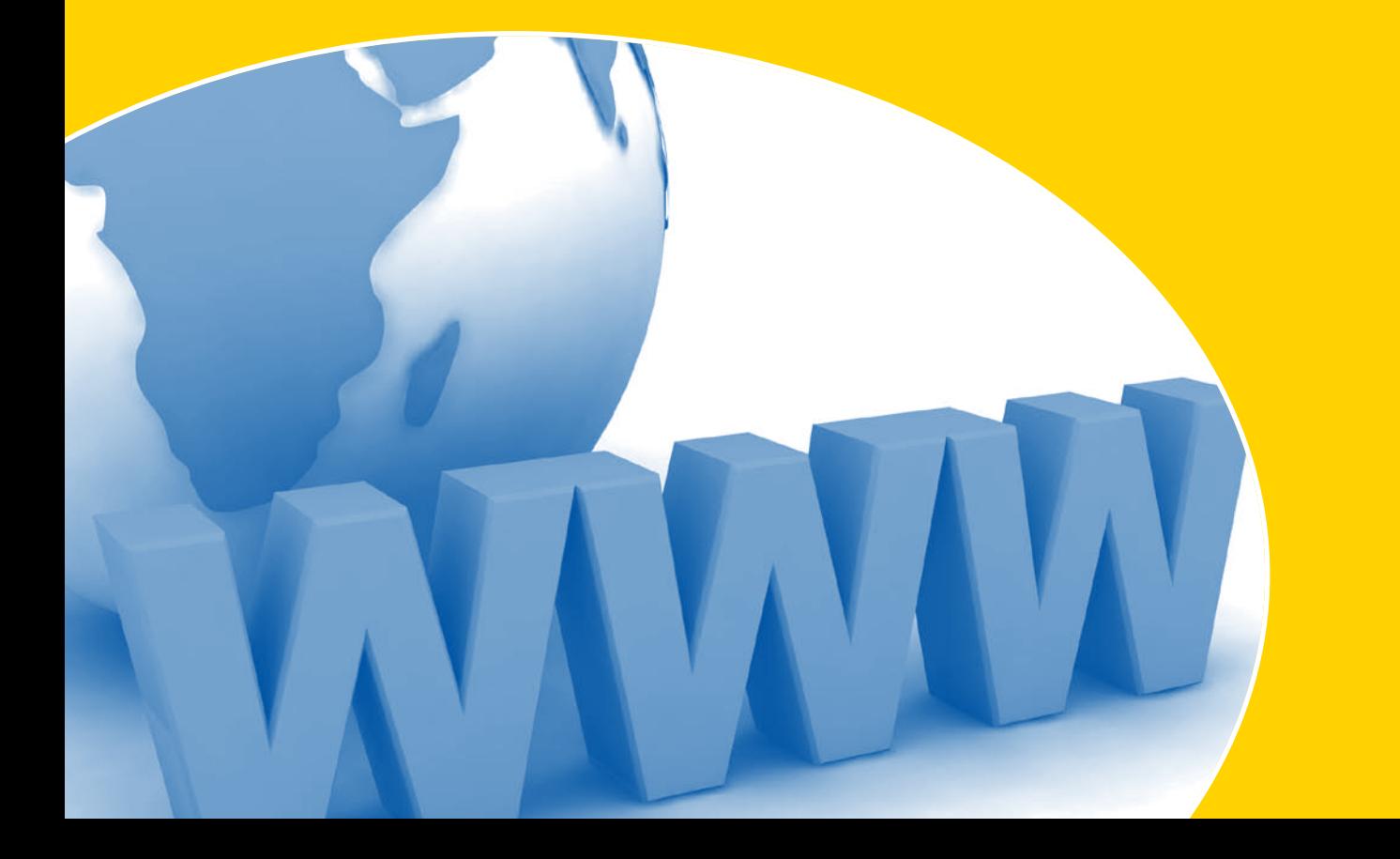

Прирачник за наставата по изборниот предмет

# ПРОЕКТИ ОД ИНФОРМАТИКАТА

*Маја Лошанска Тодоровска проф. д-р Симе Арсеновски Ѓорѓи Какашевски*

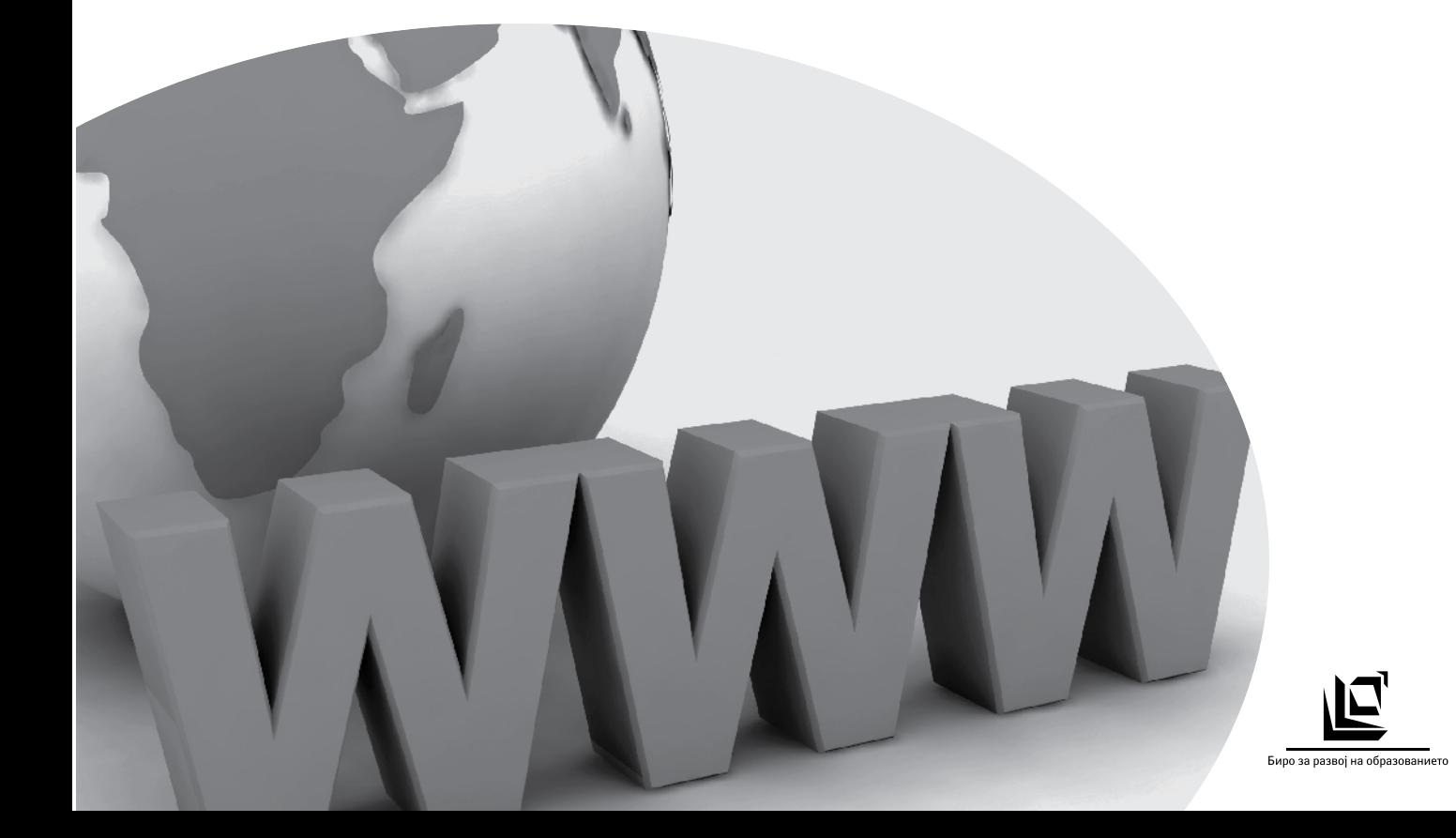

**Издавач:** Биро за развој на образованието

За издавачот: Весна Хорватовиќ, директор

**Urednik:** Митко Чешларов

Редакција: Таше Стојановски

**Lektura:** Сузана Стојковска

Дизајн и печат: Кома, Скопје

**Тираж:** 400

Скопје, 2008 година

CIP – Каталогизација во публикација Национална и универзитетска библиотека "Св. Климент Охридски", Скопје

373.313.091:004 (035)

ЛОШАНСКА - Тодоровска, Маја; проф. д-р АРСЕНОВСКИ Симе; КАКАШЕВСКИ Ѓорѓи Прирачник за наставата по изборниот предмет Проекти од информатиката за ВИ одд. / Маја Лошанска - Тодоровска, проф. д-р Симе Арсеновски, Ѓорѓи Какашевски, – Скопје : Биро за развој на образованието. 2008. – 28 стр. : илустр. ; 23 цм

ISBN 978-608-206-005-7

а) Проекти од информатиката – Основно образование – наставни методи – Прирачници COBISS.MK – ID 74280994

# **ВОВЕДЕН ДЕЛ ЗА ИЗБОРНИОТ ПРЕДМЕТ**

Проекти од Информатиката е изборен предмет кој се воведува за учениците од основното образование, започнувајќ и од 6 -то одделение.

Предметот претставува логична потреба на современото образование и на современиот живот.

Предметот треба да им овозможи на учениците да се запознаат со техниките, вештините и постапките за реализација на проектна задача со компјутер.

#### **Тоа подразбира:**

- да се оспособат за користење на техники и вештини за работа на проектни задачи од различни области кои бараат работа со различни типови податоци и различни форми на нивно прикажување и поврзување во финална содржина (работа со текст, слика, дијаграм, график, формула, функција, симбол, табела и сл.)
- да се оспособат да работат на проектна задача на зададена тема според направен план и со организација на активностите
- да се оспособат за самостојна и тимска работа
- да работат на проектната задача со почитување на временски рок и пратење на зададени барања и упатства,
- да се оспособат за лоцирање извори на податоци, организација, чување и правилно користење на податоците,
- да ја претстават финалната содржина од проектната задача јасно и концизно и во најсоодветната форма според нејзината крајна намена и потреба.

Изработката на проектните задачи треба да го насочи ученикот од корисник кон организатор и креатор на содржини со помош на компјутер.

Учениците треба да изработуваат практично применливи и корисни проектни задачи. По својата содржина проектните задачи треба да бидат едукативни, логички, забавни, креативни, интерактивни и наменети и интересни и за други корисници.

За успешна практична реализацијата на проектните задачи со помош на компјутер, ученикот треба логично да размислува и да има техничка култура.

Логичното размислување е потребно при структурирање на прибраните податоци, избор и алгоритамско планирање на активностите а техничката култура ќе му овозможи правилно користење на електронските уреди при работа со податоците. Според изучуваните содржини и програмите кои се користат предметот Проекти од Информатиката е во тесна врска со предметот Информатика изучуван во 5-то и 6-то одделение.

Според особините и вештините кои треба да ги поседува vченикот за правилна, истражувачка, и креативна работа на компјутер предметот е во корелација со предметите:

- Македонски и англиски јазик изговор, пишување, разбирање на зборови и поими и правилна изработка на текстуални содржини
- Математика разбирање на геометриски трансформации, формули, функции, графици, податоци
- Техничко образование прецизност и точност при креирање цртеж, правилно и внимателно ракување со електронски уреди
- Ликовно образование визуелно естетско осмислување на содржините

Секој наставен предмет без оглед на образовното подрачје на кое му припаѓа, може да ги презентира, развива и истражува своите содржини со помош на компјутер и соодветни компјутерски програми.

Преку изработка на проектни задачи учениците треба да го почувствуваат компјутерот како едноставна но моќна алатка за работа со податоци, треба да го согледаат практичниот и пред се креативниот момент при работата на компјутер и конечно да го насетат и да се заинтересираат за компјутерското програмирање.

# **ОРГАНИЗАЦИЈА НА НАСТАВАТА И ПРИКАЗ НА НАСТАВНИТЕ СОДРЖИНИ**

Наставната содржина е поделена во 6 тематски целини.

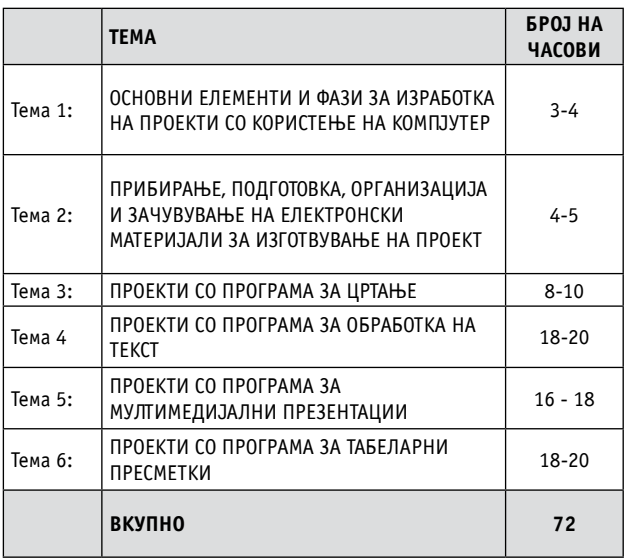

Наставните содржини од секоја тема наставникот треба да ги организира во наставни единици според бројот на планираните часови за наставната тема.

Наставните содржини може да се поделат на теоретско запознавање со нови поими и техники и практично применување на усвоените техники во изработка на проектните задачи. Добро е овие наставни содржини да се планираат наизменично – по теоретското воведување на поимите и техниките да следува практична задача (проектна задача,) или во комбинација, односно новите техники може да се воведат преку практична работа на подготвени документи од наставникот или претходно изработени задачи од учениците.

Со некои поими и техники ученикот треба само да се запознае (нивното значење, примена – на пр. компресија, сигурносна копија и сл.). а поголемиот дел треба практично да ги применува при реализација на проектните задачи.

#### **Formi, metodi i sredstva za rabota**

Формите на работа се групна и индивидуална. Методите кои може да се користат се усно и писмено изложување, демонстрација и практична работа. Користени средства се компјутер, печатар, скенер и според можностите LCD прожектор, дигитален фотоапарат/камера, веб-камера и сл. Проектните задачи не се врзани со оперативен систем или кориснички софтвер. Се реализираат со расположливиот софтвер на училишните компјутери. Наставата се изведува во кабинетот по информатика. Финалните содржини од проектните задачи освен на часовите по информатика и во кабинетот по информатика, во зависност од темата може да бидат презентирани и изложени на часовите по другите наставни предмети и во други кабинети и простории во училиштето. Испечатените материјали може да им бидат понудени на користење на учениците од помалите одделенија и сл.

# **TEK NA REALIZACIJA NA PROEKTNITE |ЗАДАЧИ**

За реализација на проектната задача наставникот треба;

- да посочи тема за проектната задача;
- да постави временска рамка за реализација на проектната задача,
- да дефинира начин на работа (индивидуална или груп na);
- да посочи извори на податоци;
- да понуди јасно упатство за реализација на финалната содржина на проектната задача.
- 1. Наставникот посочува тема за проектната задача. Започнува дискусија со учениците за потребата, целта и крајната намена на изработката на проектната задача на посочената тема.

Темите на проектните задачи може да бидат содржини кои се изучуваат по предметот информатика и по останатите наставни предмети или се поврзани со слободните активности кои се одвиваат во училиштето и непосредното опкружување (анкети, изработка на училишни презентациски и информативни материјали и сл.). Темите може да се изберат и од секојдневниот живот и oпкружувањето (забавни игри, популарни личности, актуелни настани, празници, обичаи и сл.).

- 2. Една проектна задача може да се реализира на 1, 2 или повеќе часови во зависност од обемноста на задачата, способностите на учениците и условите и средствата за работа.
- 3. Учениците работат во групи од 2 до 3 ученика. Секоја група работи на свој училиштен компјутер на кој креира свое стебло од фолдери и потфолдери каде ги меморира сите свои изработки и податоци.

Пожелно е наставникот да креира посебни работни околини за учениците кои го изучуваат посетуваат предметот информатика во V,VI и VI одделение како изборен. При реализацијата на задачите, во зависност од обемноста на содржината, секој ученик добива индивидуални задолженија во иста задача (по препораки од наставникот) или ако содржините се пократки секој самостојно ја реализира истата задача и ја меморира во соодветниот фолдер во потфолдер со своето име.

- 4. Наставникот треба да го подготви и организира работењето со податоците потребни за проектната задача:
	- посочување на изворите на податоци (клучен збор за пребарување, посочување адреси на веб-страници, учебници, списанија и сл.);
	- користење скенер, дигитален фотоапарат, веб-камера, микрофон и др. електронски уреди за прибирање на податоци;
	- поставување фолдер на мрежа, со организирани податоци потребни за реализација на проектните задачи. Од фолдерот учениците ќе може да ги изберат податоците што им се потребни за реализација на конкретната проектна задача.

Ако се изработуваат проектни задачи со содржини од други наставни предмети, наставникот по информатика треба да го консултира предметниот наставник за валидни извори на податоци (веб-страници, книги, списанија и сл.). Потоа наставникот по информатика треба да им ги посочи тие извори на податоци на учениците.

5. За успешна и ефикасна реализација, за секоја проектна задача наставникот треба да подготви упатство кое во печатена форма во еден примерок ќе го добие секоја група ученици.

Упатството треба да содржи графички приказ на верзијата на финалната содржина и опис на чекорите за да се

реализира финалната содржина на проектната задача. Toa подразбира дека наставникот пред часот треба да изработи верзија на финалната содржина на проектната задача. Приказот (или демонстрацијата) на финалната содржина е потребен за да имаат учениците слика за она што треба да го сработат и мотив да ја добијат посакуваната финална содржина. Покрај тоа, на ваков начин учениците и групите кои работат со различно темпо ќе имаат можност континуирано и самостојно да работат на задачата. При користењето на упатствата на учениците треба да им се обрне внимание на потребата и важноста од внимателно редоследно читење и прецизно исполнување на сите барани активности во упатството. Потребно е да им се воочи разликата меѓу слободна изработка на проектна задача и изработка на проектна задача во која треба да бидат исполнети бараните критериуми. По секоја успешно завршена проектна задача, добро е, ако за тоа има можности, секој ученик да ја добие својата изработка во печатена форма. Учениците треба да имаат можност да ги споредат своите изработки на компјутер со оние на другите ученици.

Во продолжение се прикажани наставните теми организирани во наставни единици. Според конкретните потреби и услови во кои ќе се изведува наставата, наставникот може ја користи предложената или да изработи своја организација на темите на наставни единици. За секоја наставна тема прикажани се по неколку предлози и примери за тек на часот на кој се реализира избрана наставна единица. Тие треба да му помогнат на наставникот во креативното осмислување на нови теми за проектни задачи.

# **Tema 1:**

# OCHORHU EЛЕМЕНТИ И ФАЗИ ЗА ИЗРАБОТКА НА ПРОЕКТИ СО КОРИСТЕЊЕ НА КОМПЈУТЕР Наставни единици:

- 1. Елементи и фази за реализација на проектна задача со компјутер
- 2. Демонстрација на фазите и финалната содржина на готов проект по информатика.
- 3. Планирање и избор на информациските извори, електронските уреди и корисничките програми за прибирање и подготовка на податоци и реализација на финалната содржина за пример - проектна задача.
- 4. Критериуми за вреднување на информациските извори и проверка на валидноста на содржините

# Цели и задачи на темата

Ученикот да познава, опишува и разликува:

- поими: проект, информациски извор, доверливост на информацискиот извор и валидност на податоците;
- елементи и фази за реализација на проектна задача со компјутер;
- електронски уреди за прибирање податоци (скенер, дигитален фотоапарат/камера, веб-камера, микроfon);
- начини и форми за презентација и користење на финалната содржина на проектот.

# **Nastavna edinica od TEMA 1:**

Демонстрација на фазите и финалната содржина на готов проект по информатика.

Средства: компјутер, LCD проектор, компјутерска **мрежа** 

Методи: демонстрација, разговор **Forma na rabota: grupna**

#### *Celi i zada~i*:

- ученикот практично да се запознае со значењето и користењето на воведените поими;
- да препознава за готова проектна задача:
- тема, користени податоци, извори и уреди, организација на податоците, програми за реализација.

```
Активности на часот:
```
демонстрација на готова проектна задача (по избор на наставникот) и дискусија по фазите и финалната содржина.

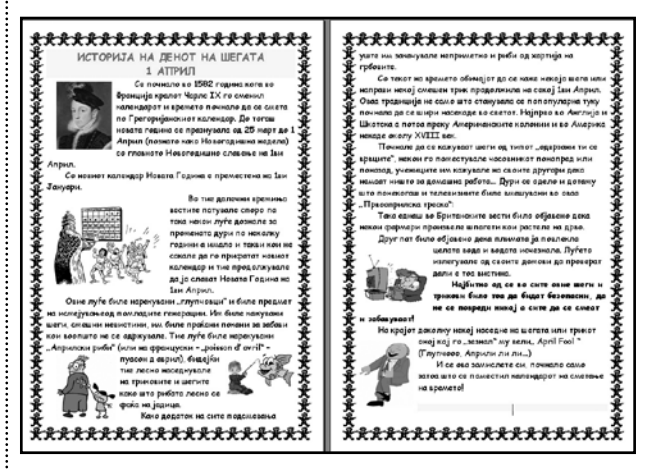

# **Дискусија:**

# Која е темата на проектната задача?

- Историја на денот на шегата 1 Април.
- Које изворот на текстуалната содржина ?
- Интернет веб страница со адреса http://www.aprilfools.us/history-april-fools.htm
- Кој е изворот на сликите?
- Интернет Веб страници пронајдени со пребарување по слики и по клучен збор.

Каква би требало да биде структурата на стеблото од фолдери и потфолдери во кое ќе се чуваат сликите, текстуалниот документ и финалниот документ?

# Во која програма е креирана финалната содржина?

- Програма за уредување на текст
- Според кои критериуми се избира корисничката програма во која ќе се креира финалната содржина?
- Според намената на содржината (индивидуално користење, јавна презентација, весник и сл.).

Планирање на текот на изработката на финалната содржина.

Печатење на документот.

#### Каде и кога може да се изложи содржината?

• На денот на шегата на училишното пано.

# **Tema 2:**

# ПРИБИРАЊЕ, ПОДГОТОВКА, ОРГАНИЗАЦИЈА И **ZAYVRVBAHE HA ENEKTPOHCKU MATEPUJANU ZA UZGO BYBAЊE ПРОЕКТ**

#### Наставни единици:

- 1. Изработка на стебло од фолдери и потфолдери за организирање и чување на користените податоци и финалниот документ при работа на проектните задачи
- 2. Техники на работа со податоци во проект значење и примена (формат, големина, меморирање, компресија, сигурносна копија, преземање преку мрежа, размена по електронска пошта и сл.)
- 3. Вежби за практично користење на информациските извори и електронските уреди
- 4. Користење антивирусна програма за заштитата од вируси – важен чекор во процесот на прибирање податоци.

#### Цели и задачи на темата

Ученикот да познава, опишува и разликува:

• поими: формат, големина, компресија и сигурносна копија на електронски запис.

Ученикот да реализира:

- креирање на стебло од фолдери и потфолдери за организација и чување на податоците и финалните содржини од проектните задачи;
- проверка на податоците од вируси со расположлива антивирусна програма;
- преземање на документи преку мрежа

Ученикот да знае да ги користи:

- расположливите мемориски уреди: USB мемориски стик. CD и сл.:
- расположливите периферни уреди: скенер, дигиталeн фотоапарат/камера, веб-камера, печатар и сл.

#### Наставна единица од ТЕМА 2:

Изработка на стебло одфолдери и потфолдери за орга**низирање и чување накористените податоци и финалниот** документ приработа на проектните задачи

Средства: компјутер, упатство за работа Методи: разговор, практична работа Форма на работа: групна

Цели и задачи: ученикот да ја осмислува и да ја планира потребна структура на стеблото од фолдери и подфолдери при работа со податоци на компјутер;

да реализира креирање на стебло од фолдери и потфолдери.

## AKTURHOCTU:

Дискусија за потребата од организирање на податоците при работа на проектна задача.

Упатство за работа во вид на графички приказ на сте- $6n$ oto.

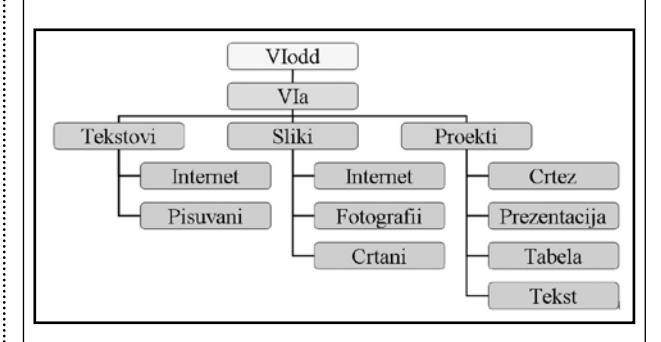

Разговор за структурата на стеблото.

Креирање на предложено стебло од фолдери и потфолдери.

Вежби за практично користење на информациските **извори и електронските уреди** 

#### Активности:

Ученикот да реализира:

- користење на дигитален фотоапарат или веб-камера за правење фотографии на избрана тема, симнување на фотографија на компјутер и меморирање во соодветен фолдер;
- пронаоѓање на Интернет содржини и фотографии на избрана тема, со одредена резолуција и големина на Интернет и меморирање во соодветен фолдер.
- преземање содржини од екран со копчето PrintScreen од тастатурата.

## **Tema 3:**

# **ПРОЕКТИ СО ПРОГРАМА ЗА ЦРТАЊЕ** Наставни единици:

- 1. Изработка на цртеж според зададени параметри сообраќајни знаци (или знамиња)
- 2. Изработка на цртеж со забавна и едукативна содржина наменет за други корисници:
- Сложувалка
- Спојувалка
- Креирање цртеж од понудени елементи
- 3. Изработка на цртеж- шара или рамка со геометриски трансформации на еден зададен графички објект
- 4. Вежба за паралелна работа и размена на податоци меѓу документи во програмата за цртање (со копирање и поставување)
- 5. Комбинација на цртеж и фотографија и фотомонтажа

# Цели и задачи на темата

Ученикот да познава, опишува и разликува:

- поими: геометриска трансформација, фотомонтажа;
- форми и начини за креирање и користење на забавни графички содржини наменети и за други корисници: сложувалка, спојувалка, боенка и сл.

Ученикот во програмата за цртање да реализира:

- изработка на цртеж со запазување на тема и почитување на зададни параметри;
- паралелна работа и размена на податоци меѓу документи;
- отворање и работа со фотографии од различни извори.

Ученикот да користи:

• копчиња од тастатурата за брзо копирање и брза промена на димензии на алатка и/или објект.

# **Nastavna edinica od TEMA 3:**

# Изработка на графички фајлови со забавна и едукативна содржина наменети за други корисници:

- Сложувалка
- Спојувалка
- Креирање цртеж од понудени елементи

Наставни средства: компјутер, Интернет, програма вебпрелистувач, програма за цртање, упатство

# **Celi i zada~i na nastavnata edinica:**

- ученикот да реализира пронаоѓање слика на Интернет со наведените карактеристики (тема, резолуција);
- меморирање во фолдер и отворање на сликата во програмата за цртање;
- работа со сликата според зададени упатства со цел креирање забавна содржина наменета за други корисници.

Ученикот правилно и прецизно да работи и да користи:

- алатки за селектирање на блокови;
- алатка за работа со позадина на блокови;
- копчиња од тастатурата за брзо копирање и менување димензии на објект.

Ученикот да се поттикне:

- креативно да размислува;
- да добива идеи и желба за реализирање на забавни и едукативни содржини за себе и за другите.

Разговор со учениците за темата и целта на задачата. Содржината е забавна, но и едукативна затоа што активно се користи и менува и со тоа овозможува усовршување на вештините за работа со алатки и техники во програмата за цртање.

За успешно реализирање на задачата учениците треба да добијат упатство според кое ќе работат на часот.Наставната единица може да се реализира на 2 часа.

#### **Уйашсшво за рабоша на ученикош:**

**Задача: Креирање цршеж - сложувалка** 

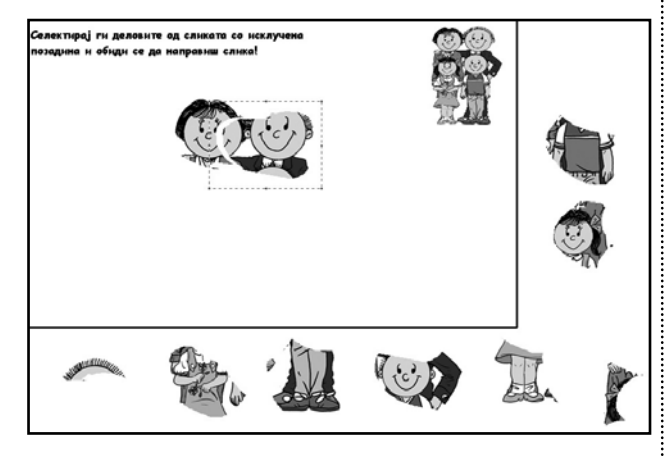

- 1. Со веб-броузер о*швори ја сшраницаша на избран иребарувач.*
- *2. Izberi prebaruvawe po sliki.*
- 3. Во *йоле*шо за йребарување найиши їо клучнио*й збор* ul*ūo ja оūишува сликаша ш*ио ja бараш. На ūр., Fam $i$ ly *clipart* (цршана слика на семејсшво).
- *4. Od listata na adresi na veb-stranici so barani sliki izberi slika so rezolucija okolu 500x500,*   $\bar{u}$ о можнос $\bar{u}$  во *јрд форма* $\bar{u}$  *и меморирај ја во својо* $\bar{u}$ фолдер за слики од Ин*шернеш*.
- 5. *Сшаршувај ја иродрамаша за цршање*.
- *6. Co File Open ūpoнаjgu ja локацијаша на сликаша и izberi ja za da ja otvori{ vo programata.*
- *7. So brzo kopirawe (selektirawe na slikata + ctrl + уш* $\bar{u}u$ *) иско* $\bar{u}u$ *рај ја слика* $\bar{u}a$ *.*
- *8. So Ctrl - (ili preku naredba od menito) namali ja 2-3 pati dimenzijata na kopiranata slika.*
- 9. Исклучи ја *йозадинаша и со алашкаша за селекши*рање со слободна рака исечи ја ори*їинална*ша слика *na pove}e delovi - blokovi.*
- *10. Rasporedi gi delovite na kraevite od rabotnata*

*povr{ina taka da ima dovolno prostor okolu niv da*  се селек*ширааш со алашкаша за иравилно селекши***рање.** 

- *11. Ozna~i go so pravi linii delot od rabotnata*   $\bar{u}$ овршина за сӣојување на деловише во целина.
- 12. Со ала*шкаша за иишување исиции и шексшош*:  *"Od delovite obidi se da sostavi{ slika!"*
- 13. За с*йојување на ориї* иналната слика деловите треба *йрецизно да се селекширааш и йос*шавувааш еден  $\bar{u}$ окрај дру $\bar{u}$  на слободнио $\bar{u}$  рабо $\bar{u}$ ен  $\bar{u}$ рос $\bar{u}$ ор.
- 14. Меморирај *до фајлош со несиоена слика во својош*  $\boldsymbol{\phi}$ олдер за цр $\boldsymbol{\overline{w}}$ ежи - ūроек $\boldsymbol{\overline{w}}$ и ūод име $\boldsymbol{\overline{w}}$ о Slozuvalka.
- *15. Spoenata slika memoriraj ja pod novo ime vo istiot folder ili zatvori ja programata bez da gi memoрираш ироменише!*

#### *Zo{to?*

На сличен начин треба да се реализираат и останатите наставни единици од оваа тема.

За секоја наставна единица наставникот треба да подготви упатство за работа за учениците.

Следуваат примери за финалните содржини реализирани со програмата за цртање, за дел од наставните единици во temata.

# Спојувалка

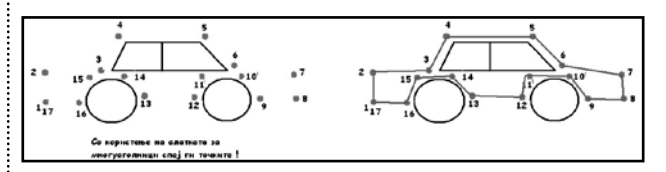

# Разговор:

На кој начин ќе се меморира документот, во кој фолдер и под кое име – по креирање и по користење?

Можен начин на користење:

Испечатената верзија може да им се понуди на учениците од помалите одделенија.

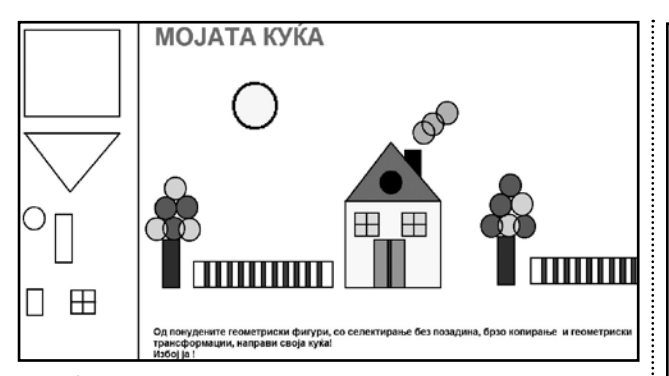

Изработка на цртеж - шара или рамка со геометриски **transformacii na eden zadaden grafi~ki objekt**

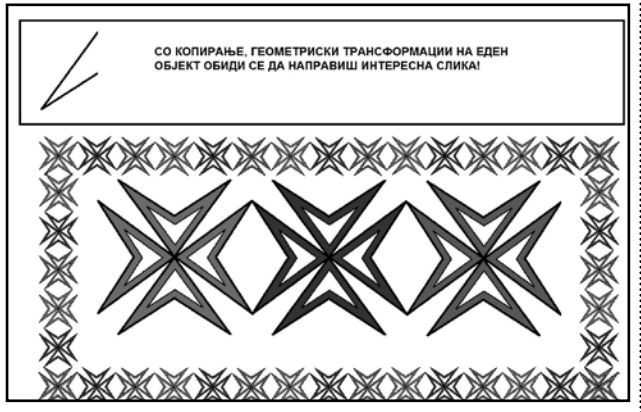

Креирање цртеж со комбинација на цртање и фотографија

#### **Пример 1**

Користени фотографии

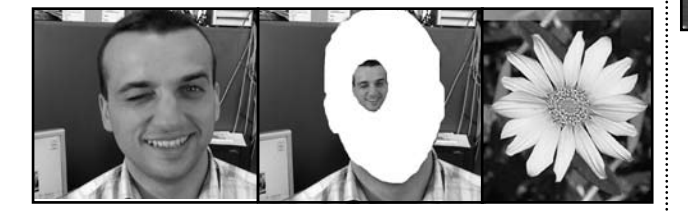

Креиран цртеж

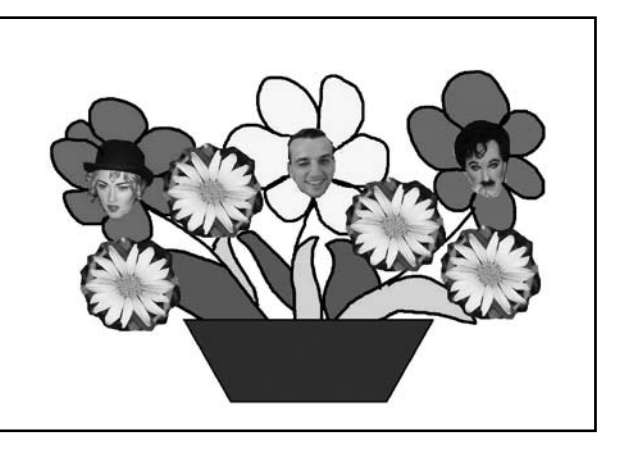

или Семејно стебло

# **Пример 2**

## Фотомонтажа од неколку различни фотографии

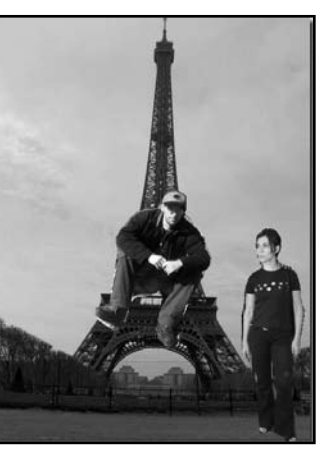

#### **Tema 4:**

# ПРОЕКТИ СО ПРОГРАМА ЗА ОБРАБОТКА НА ТЕКСТ **Nastavni edinici:**

- 1. Правилно користење на тастатурата –демонстрација на програма за учење на "слепо" пишување
- 2. Редослед на уредување текст, правила за пишување текст и корекција на готов текст. Работа со симболи
- 3. Изработка на текст за истакнување наслов, оглас, соопштение, правила и сл.
- 4. Избор на погледот на документот, ориентацијата на листот и маргините за исполнување на поставените критериуми за текстуална содржина
- 5. Вежба за преземање на содржини од други програми и поставување во текстуален документ
- 6. Испишување формули во текстуален документ), претставување текст со дијаграм (креираното стебло од фолдери и подфолдери на училишниот компјутер)
- 7. Техники за работа со слика или фотографија во текстуален документ
- 8. Креирање содржина со графички форми за анимација, украсно пишување и работа со фотографија (слика)
- 9. Креирање текстуални документи на избрана тема со текст и графика и комбинација на различни техники
	- Првоаприлска историја
	- "ЗДРАВО" на различни светски јазици
	- (http://www.wikihow.com/Say-Hello-in-Different-Languages)
- 10. Мудри изреки и сл.
- 11. Преуредување на готов текст во новинарски текст
- 12. Креирање документ за претставување на ученикот и неговите активности во програмата (податоци за ученикот, фотографија и хиперврски кон сите негови изработени текстуални документи)

#### Цели и задачи на темата

Ученикот да се запознае со техниката на правилно користење на тастатурата со двете раце.

Ученикот да познава и применува:

- редослед на уредување текст;
- $\bullet$  правила за пишување.
- Ученикот во програмата за обработка на текст да реализира:
- преуредување на готов текст според зададено упат-CTBO:
- креирање на документ со користење на податоци од различни извори, со различни техникии и според зададени упатства

Ученикот да познава и да користи техники за:

- преземање и внесување податоци во документ;
- уредување на новинарски текст;
- работа со слики и фотографии;
- испишување математички формули;
- дијаграмско претставување на содржина;
- поставување на хиперврски кон други документи.

# Наставна единица од Тема 4:

# Изработка на текст за истакнување – Правила за мо**jata**

# **soba**

Наставни средства: компјутер, програма за уредување на текст, упатство за работа

#### Цели и задачи на наставната единица

Ученикот да препознава и разликува:

- различно форматирање на содржина според нејзината намена (лична употреба, јавно истакнување и сл.);
- различни погледи на документот и техники за работа со маргини и ориентација на страница за еднострано прикжување на содржина за јавно истакнување.

#### Ученикот да реализира:

- пишување и уредување на претходно осмислен текст според зададени параметри;
- меморирање на документот под договорено име во соодветен фолдер

Ученикот правилно да го користи:

- упатството за работа;
- форматирање на текстот;
- поставување набројување и рамка;
- промена на ориентација на листот и маргините;

Разговор со учениците за темата и целта на задачата. Потребно форматирање на текстот од типот на соопштение, оглас, правила и сл. Еднострано прикажување на содржината. За успешно реализирање на задачата учениците треба да добијат упатство според кое ќе работат на часот.

#### **Уйашсшво за рабоша за ученикош:**

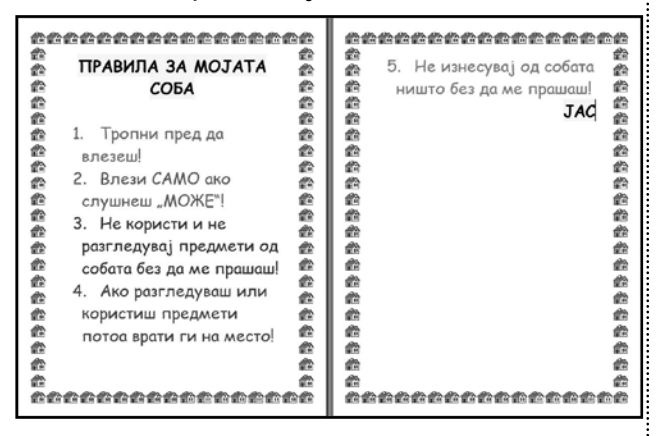

#### *І ДЕЛ*

*Startuvaj ja programata za ureduvawe na tekst. Исичии то шексшош:* 

ПРАВИЛА ЗА MOJATA СОБА

Тропни пред да влезеш!

Влези САМО ако слушнеш "МОЖЕ"!

Не користи и не разгледувај предмети

од собата без да ме прашаш!

Ако разгледуваш или користиш предмети потоа врати ги на место!

Не изнесувај од собата ништо без да ме прашаш! **JAC** 

*Izberi pogled na dokumentot 75%.*

Ос $\overline{u}$ ави еден ūразен ред ме $\tilde{\textit{t}}$ v наслово $\overline{u}$  и  $\overline{u}$ екс $\overline{u}$ о $\overline{u}.$ *Postavi nabrojuvawe pred pravilata.*

*Postavi ukrasna ramka na stranicata vo sina boja- ku}i.* Селекширај їо шексшош и формаширај їо со фонш Comic-*SansMS golemina 32.*

*Naslovot centriraj go, potpisot desno pozicioniraj go.*  Наслово $\bar u$  и *йошинсош болдирај ии маркирај и со жол*ша *boja.*

Секое *йравило селекширај ио иосебно и избери различна* боја за ШексШоШ**.** 

# **II DEL**

Избор на погледот на документот, ориентацијата на листот и маргините за исполнување на поставените критериуми за текстуална содржина

*Tekstot po formatiraweto e na dve strani. Potrebno e negovo ednostrano A4 prika`uvawe, no taka да не се йроменаш іолеминаша на фонош и содржинаша.* 

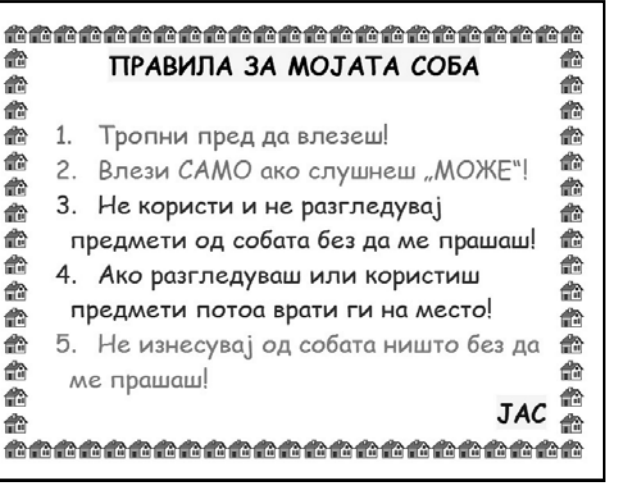

# *KAKO?*

*Promeni ja orientacijata na listot vo horizontalna.* Намалувај *и мар*инише додека не се *йосшави целаш*а *sodr`ina na edna strana.* 

*Memopupaj lo докуменшош иод имешо Pravila во фолдерош*  $3a$  *ШексШови – ироекШи*.

*<i><u>Incuentual</u>* To!

На сличен начин треба да се реализираат и останатите нас- $\vdots$ тавни единици од оваа тема.

За секоја наставна единица наставникот треба да подготви упатство за работа за учениците.

Следуваат примери за финалните содржини реализирани со програмата за обработка на текст, за дел од наставните единици во темата.

# Вежба за преземање на содржини од други програми и **postavuvawe vo tekstualen dokument**

#### **Активности:**

Планирање на содржината.

Пронаоѓање потребни слики на Интернет со пребарување по слики со избран пребарувач.

Копирање на сликите во документот. Промена на димензиите на сликите.

#### или

Изработка на содржини (цртежи) во програма за цртање и нивно копирање во програмата за уредување на текст.

Меморирање на документот во соодветниот училиштен фолдер под договорено име.

#### Предлог:

Може да се изработи празна табела со имињата на различни видови зеленчук и овошје и да се испечати.

На самолеплива хартија може да се испечатат цртежите или фотографиите на зеленчукот и овошјето.

Учениците од помалите одделенија може да ги сечат сликичките и потоа да ги лепат на соодветното место во табелата.

#### ПРИМЕР:

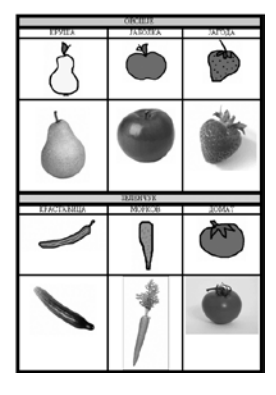

Креирање текстуални документи на избрана тема со текст и графика и комбинација на различни техники - Првоаприлска историја

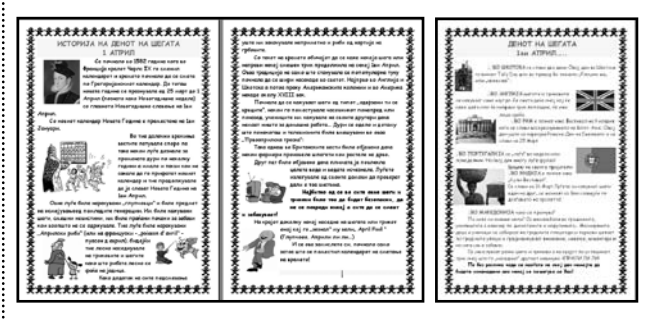

#### **Активности:**

Пронаоѓање содржина на Интернет со помош на програмата за пребарување или на посочена веб-страница од наставникот ( на пр. http://www.april-fools.us/history-april-fools. htm)

Пронаоѓање слика од Чарлс IX и слика од Првоаприлските риби (poisson d' avril) или во врска со Грегоријанскиот календар со пребарување по слики.

Пронаоѓање слики на знамиња или обележја на различните држави во кои различно се празнува 1 Април.

Меморирање на пронајдените текстуални и графички содржини.

Уредување на текстуалната содржина.

Креирање финален документ по зададени упатства.

Меморирање во соодветниот училиштен фолдер под договореното име.

# Креирање содржина со графички форми за анимација, украсно пишување и работа со фотографија (слика)

# **Пример1**

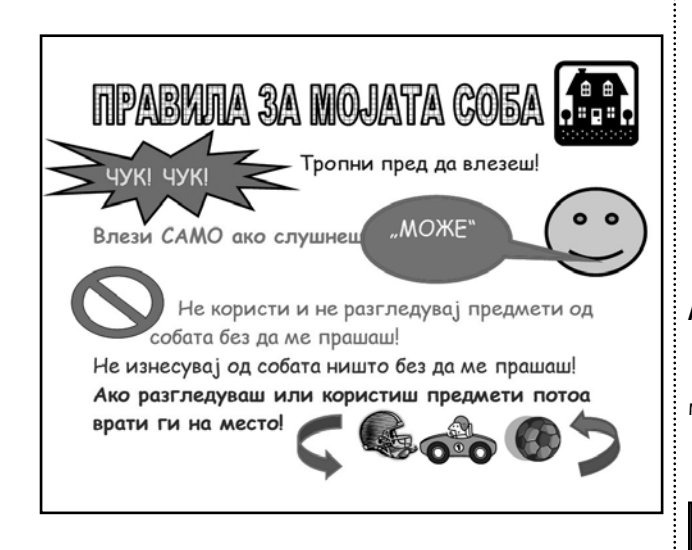

# **Пример2**

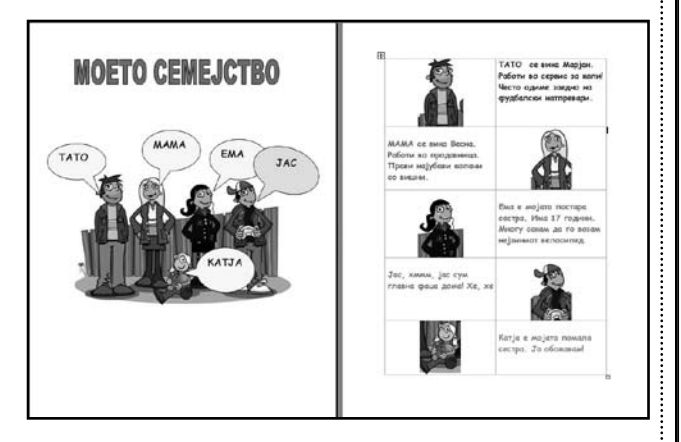

#### **Активности:**

- внесување слики од Интернет, фотографии или скенирање;
- сечење на фотографија;
- алатки за украсно пишување и алатки со готова форма;
- табеларен приказ на податоците.
- Сликата се копира од веб-страница, се фотографира или скенира.
- Се користат алатки за украсно пишување, алатки за готови форми, се сечат делови од сликата, се поставуваат во соодветна табела и се испишува соодветна содржина според упатството за работа.

#### **Пример 3**

#### **Уредување насловна страница**

#### **Активности:**

Ориентација на листот.

Работа со слика – пишување врз сликата, промена на димензиите и бојата, поставување рамка.

Планирање на редоследот на активностите.

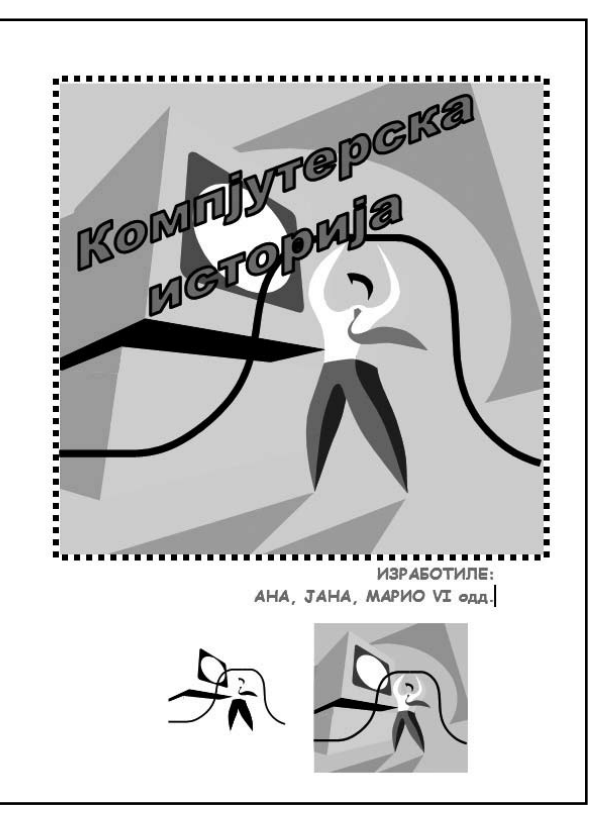

Текстуален документ со податоци за учениците кои работат во иста група и линкови кон нивните изработки на **~asovite po informatika.**

#### **Активности:**

#### Учениците од групата се фотографираат заедно.

Сликата се меморира во соодветен фолдер.

Се испишуваат имињата на учениците и се поставуваат линкови од секое име до соодветната страна во документот за негово претставување.

Од заедничката слика која се поставува на почетокот од документот се сече сликата на секој ученик за неговата страна. Се испишуваат имињата на изработените вежби и се поставуваат хиперврски кон нив.

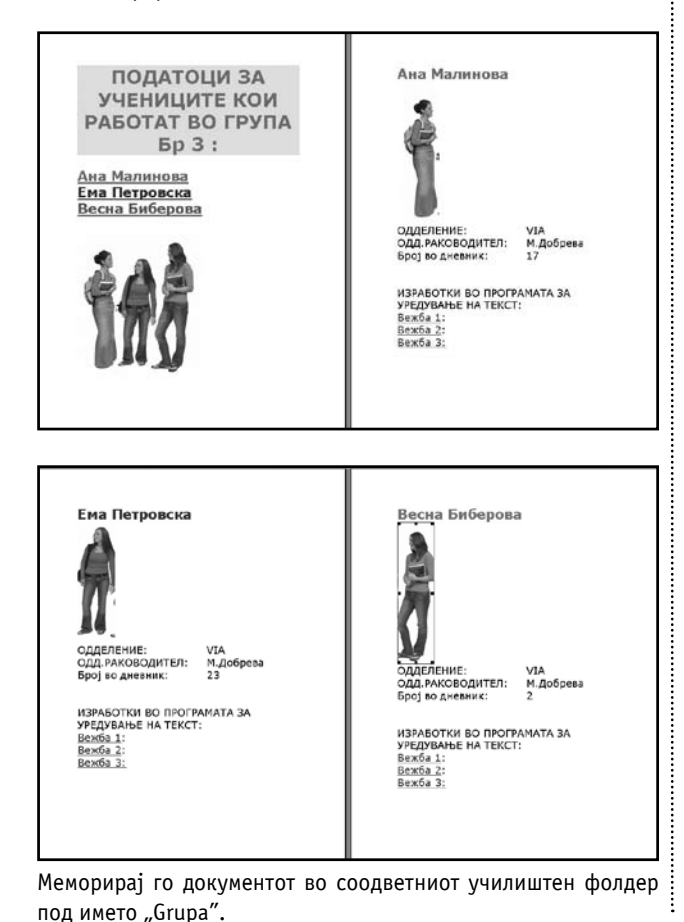

# **Tema 5:**

# ПРОЕКТИ СО ПРОГРАМА ЗА МУЛТИМЕДИЈАЛНИ ПРЕЗЕНТАЦИИ

#### Наставна единица од Тема 5:

Разгледување и доуредување на готова презентација (форматирање на содржината, поставување на позадина и внесување анимациски ефекти и ефекти на транзиција

# **spored zadadeni upatstva)**

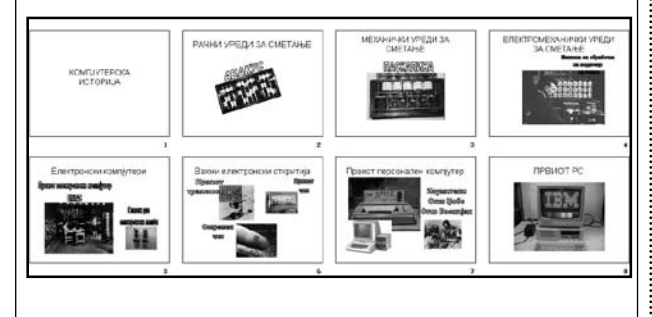

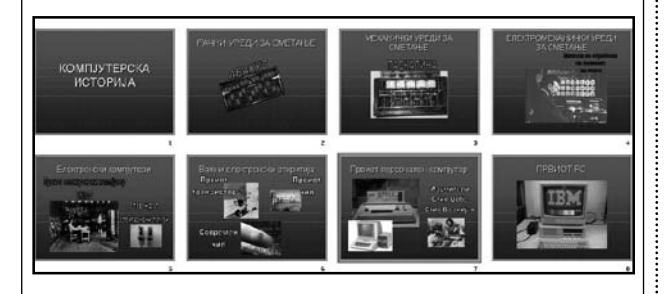

#### Активности:

Отворање на содржински готова презентација за компјутерска историја.

Разговор за презентацијата:

- демонстрирање на извори на содржини (текстуални и графички);
- внесување во презентација.

Форматирање на содржината и додавање на ефекти на транзиција и анимација според зададено упатство.

Mеморирање во соодветен училиштен фолдер под име "Komp\_istorija".

Изработка на презентација на избрана тема според зададени упатства – на пр., Компјутерски хардвер, Македонија – убава земја и сл.

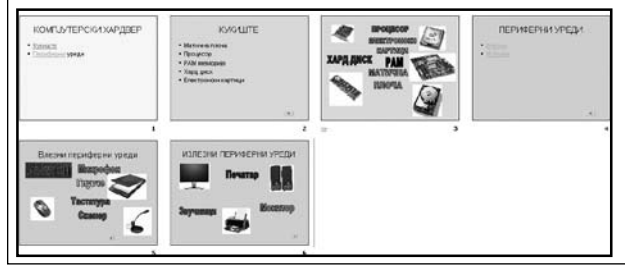

#### **Активности:**

Планирање на содржината на презентацијата:

- куќиште и делови;
- периферни уреди.

Пронаоѓање слики (Интернет, фотографии, скенирање). Меморирање на сликите во соодветниот училиштен фолдер. Внесување на текст и избрана слика за секој слајд. Поставување ефекти на анимација (текстот се движи кон сликата на која се однесува).

Поставување иста боја на позадина на сродни содржини. Меморирање во соодветен училиштен фолдер под име "Hardware".

Планирање на редоследот на слајдовите за поставување хиперврски и поставување хиперврски ( на текст и графички објект).

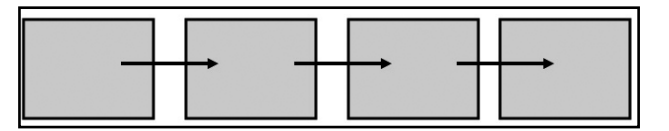

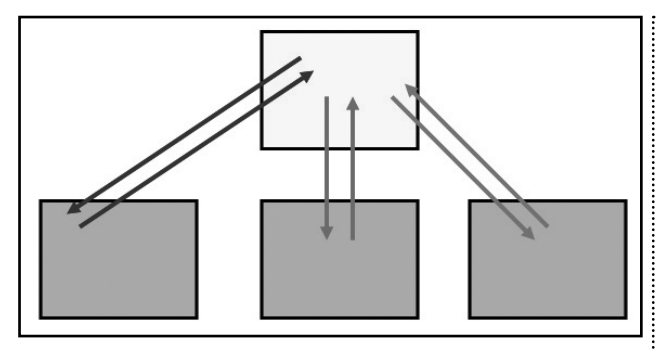

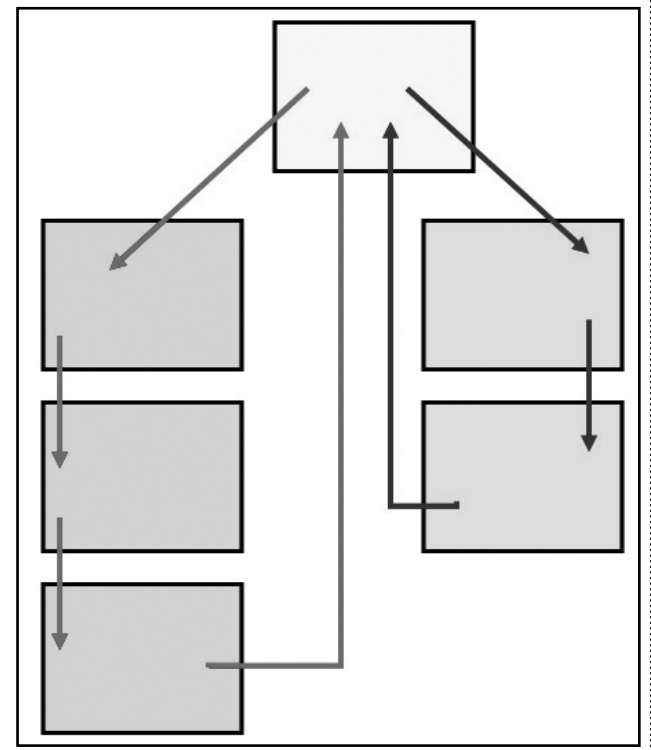

Промена на презентација со додавање слајдови за содржина и хиперврски меѓу слајдовите

На пример:

Во презентацијата Komp\_istorija може да се додаде слајд за содржина. Секој наслов од содржината да води кон соодветниот слајд и од него назад кон содржината.

Во презентацијата hardware може да се постават хиперврски од првиот слајд кон слајдовите за Куќиште и периферни уреди и назад.

Од периферни уреди хиперврски кон влезни и излезни и назад.

# **Активности:**

- план на текот на презентацијата;
- избор на текст и поставување на хиперврски;
- поставување на копче со активност хиперлинк.

Изработка на презентации со хиперврски (за претставување на личности, особини на растенија, животни и сл., избрани со клик од слика или фотографија поставена на **slajd)**

# Пример 1.

Преземање на податоците од текстуалниот документ "Grupa" и изработка на презентација за претставување на учениците од иста група.

# Пример 2.

На Интернет може да се пронајдат фотографии од различни животни или растенија и да се постават на првиот слајд. Од секоја слика може да води линк кон слајд каде има повеќе слики и содржини за избраната слика. Од секој посетен слајд да се постави хиперлинк кон почетниот слајд.

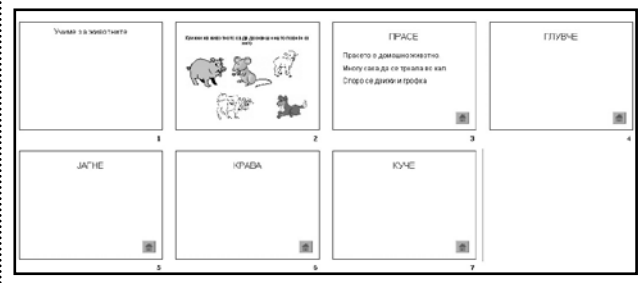

#### **Tema 6:**

## ПРОЕКТИ СО ПРОГРАМА ЗА ТАБЕЛАРНИ ПРЕСМЕТКИ

#### Наставни единици:

- 1. Табеларни пресметки со формули
- За математички проблем пресметување плоштина, периметар, страни и сл. на геометриски фигури со користење на формули, а според зададени вредности.
- Таблица множење до 10
- 2. Условно форматирање на клетки
- 3. Табеларен и графички приказ на податоци од спроведена анкета со користење на условно форматирање
- 4. Размена на податоци меѓу програмата за табеларни пресметки и познатите кориснички програми
- 5. Мапирање слика поставување слика како позадина на табела, сечење на колони и редици од табела и додавање коментари на клетки
- 6. Изработка на едукативна содржина со користење на коментари на клетка во вид на:
	- мапирана слика
- крстозбор
- 7. Хиперврски и интерактивност во програмата за табеларни пресметки
- 8. Изработка на работна книга со повеќе табели и паралелна работа со нив
- 9. Изработка на интерактивни содржини со табеларни пресметки:
	- конвертори (на единици мерки или валути)
- планирање на трошоци за роденденска забава
- 10. Изработка на интерактивна едукативна содржина во форма на табела со прашања и условно форматирање на клетките за внесување одговор
- учење пишување на странски зборови
- тестови на знаење

#### **Celi i zada~i na temata**

Ученикот да познава, опишува и разликува:

• поими: формула, функција, мапирана слика, условно форматирање, конвертор.

Ученикот да познава и да користи техники за:

• преземање содржини од други програми и внесување

во работна книга:

- поставување слика или фотографија за позадина на табела:
- криење на колони и редици;
- поставување коментари на клетка;
- условно форматирање на клетка;
- поставување на хиперврски кон други табели во иста работна книга.

Ученикот да реализира:

- изработка на табела со користење на математички формули и функции и графичко прикажување на резултатите;
- изработка на работна книга со повеќе табели и поставување хиперврски меѓу нив;
- изработка на табела со контролна и едукативна содржина.

#### Наставни единица од тема 6:

#### Таблица множење до 10

 $A$ 

 $\overline{1}$  $\frac{1}{3}$ 

 $\overline{4}$  $\overline{5}$  $6\overline{6}$  $\overline{7}$  $\overline{8}$  $\overline{9}$  $10$  $11$  $12$ 13  $14$ 15 16  $17$ 18

# ТАБЛИЦА ЗА МНОЖЕЊЕ ДО 10

 $M$ 

 $B C D E F G H I J K L$ 

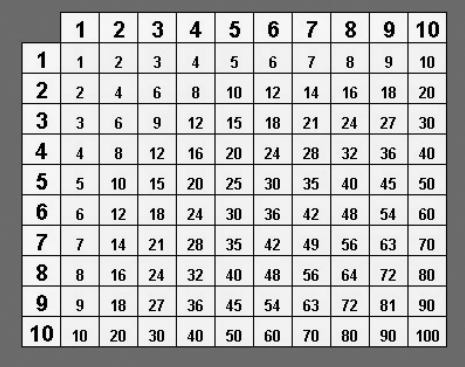

#### Активности:

спојување клетки;

работа со бројни податоци и автоматско пополнување; форматирање текст;

форматирање клетки;

работа со формули и автоматско пополнување.

#### Постапка за реализација на задачата

- Избор на клетки за внесување на бројните податоци и нивно форматирање (еднаква висина и ширина).
- Внесување на броевите од 1 до 10 со автоматско пополнување.
- Планирање на формулите: запознавање на учениците преку конкретната задача со апсолутно и релативно адресирање на клетки.

Кога се множат броевите од 1 до 10 прикажани во клетките од иста редица со адреса C6:L6 со броевите од 1 до 10 прикажани во клетките од иста колона со адреса B7:B16 треба да се воочи следното:

адресите на клетките со броевите во редицата не го менуваат бројот на редицата (Сѐб), а броевите од колоната не ја менуваат буквата на колоната (èB7).

Ова значи дека формулата за множење може да се запише со комбинација на апсолутно и релативно адресирање (со помош на симболот è) на следниот начин: Во клетката С7 се внесува формулата: Cè6\*èB7.

Со селектирање и влечење по вертикала и хоризонтала (автоматско пополнување) во сите клетки од табелата, се добива таблицата на множење како на сликата.

• Со селектирање на клетките се избира боја и се форматира текстот, за да се добие поинтересен изглед.

Табеларен и графички приказ на податоците од спроведената анкета со користење на условно форматирање на клетки за воочување на резултати **(max, min)**

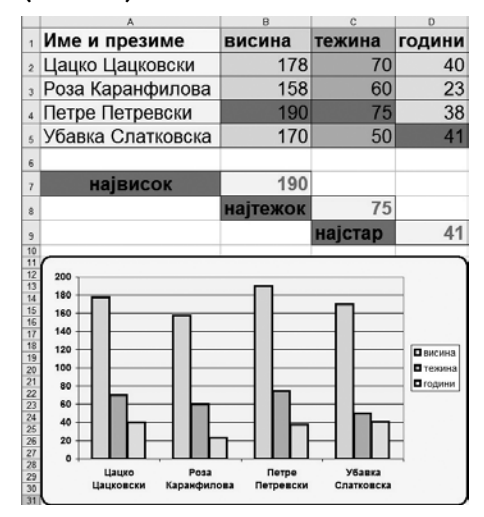

# Постапка за поставување на условно форматирање на **kletka za voo~uvawe na potrebnite rezultati:**

 $Ha$   $n$  $n$  $\ldots$ 

- Се селектираат клетките со податоци за висина (B2:B5).
- Треба да се споредат со клетката во која е прикажана максималната висина (B7). Клетката која се совпаѓа со тој резултат (В4) треба да ја смени својата боја во црвена.
- Тоа се постигнува кога по селектирањето на клетките ќе се избере условно форматирање:

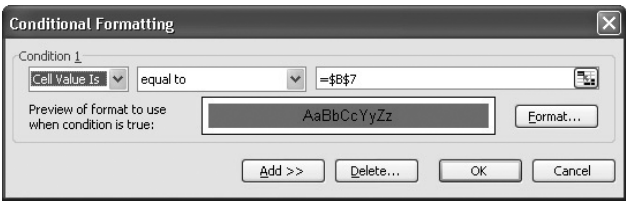

• Истата постапка за условно форматирање се прави и за клетките со податоци за тежина и години.

## Изработка на едукативна содржина со користење на **коментари на клетка во вид на:**

- мапирана слика;
- крстозбор.

#### Мапирана слика

Активности:

Поставување позадина на работна табела, криење на редици и колони.

Мапирање слика со додавање коментари на клетка.

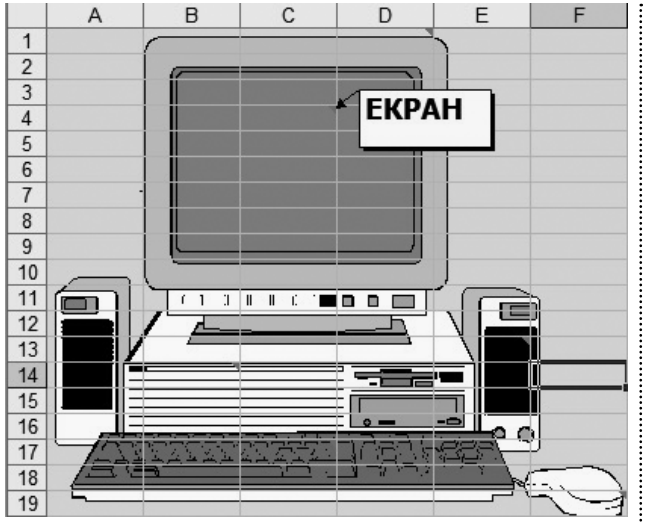

Постапка за реализација на задачата:

- За да се постави позадина на работната книга потребно е прво да се пронајде потребната слика која ќе се мапира (географска мапа, растение, човечкоо тело и сл.). Сликата треба да има соодветна резолуција (на пр. 800X800 за да не биде преголема).
- Бидејќи сликата поставена за позадина се прикажува со повторување потребно е да се исечат (скријат) или обојат со бела боја сите останати редици и колони освен оние на кои е поставена една цела слика.

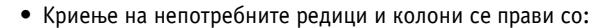

- селектирање на колоната (редицата) по сликата, а потоа co:
- Ctrl+Shift+ соодветната стрелка се селектираат сите останати колони (редици) во работната книга.
- Се кријат со избор на Format Column (Row) Hide или се избира бела боја за клетките.

Сега сликата е спремна за мапирање.

Се поставува курсорот во клетка на местото од сликата каде треба да се постави коментар.

- Коментар се остава со Insert Comment. Се отвора прозорче во кое со избран фонт и негово форматирање се испишува потребниот коментар.
- Тоа се прави на сите оние клетки кои паѓаат на делови од сликата за кои треба да се остави коментар.
- Коментарите на клетките може да бидат прикажани сите наеднаш, но поинтересно е нивната содржина да се прикажува со поставување на глувчето над клетката со коментар. Клетките со коментари се препознаваат по мало црвено триаголниче во горниот десен агол.

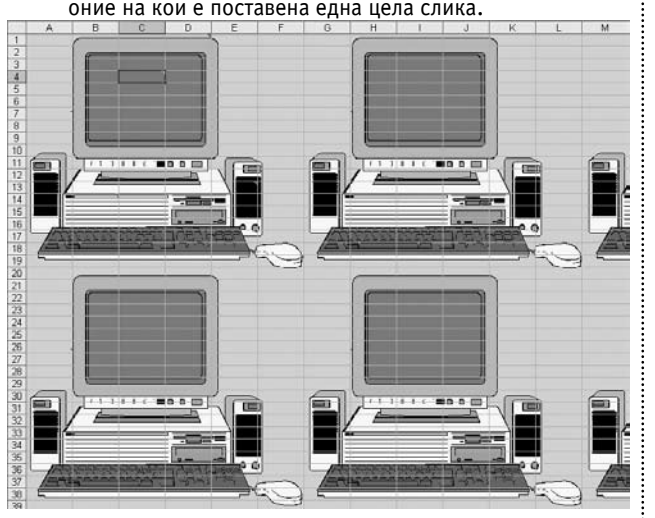

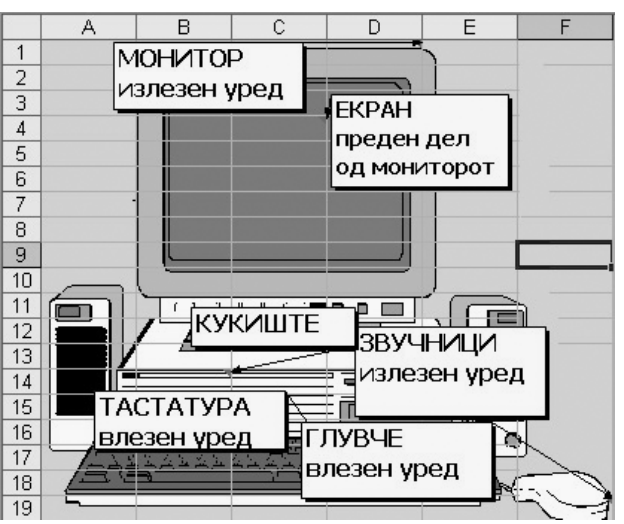

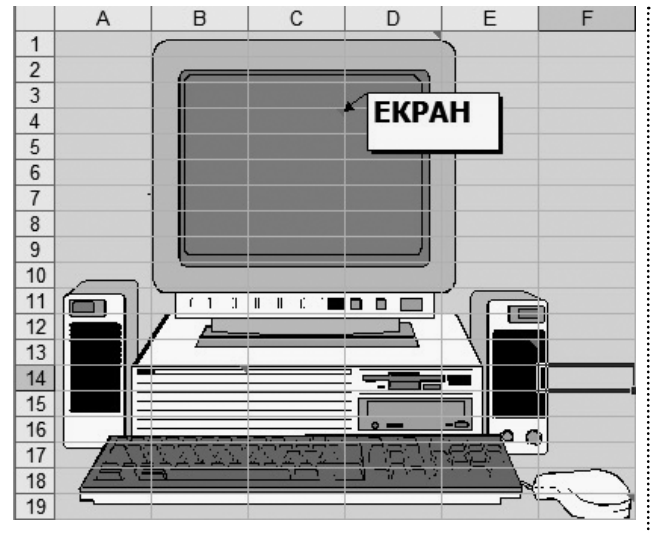

• За да се смени коментар на клетка, коментарот треба да се прикаже со избор на Show од менито кое се отвора со десен клик врз клетката.

#### Постапка за реализација на задачата:

- Учениците треба прво да го осмислат крстозборот.
- Потоа според бројот на потребните редици и колони на крстозборот да селектираат дел од работната книга.
- Да се постави наслов и кратко упатство за пополнување на крстозборот.
- Селектираните клетки треба да се форматираат (ширина, висина, фонт, боја и сл.).
- На клетките од крстозборот од кои треба да започне испишувањето на зборовите, треба да се додадат коментари ( на погоре опишаниот начин).

#### Изработка на конвертори

Активности:

Форматирање клетки.

Работа во повеќе табели од иста работна книга.

Дефинирање формули.

Внесување слики и графички објекти.

Поставување хиперлинкови на графички објекти за врска меѓу содржините.

Користење на формули за пресметки.

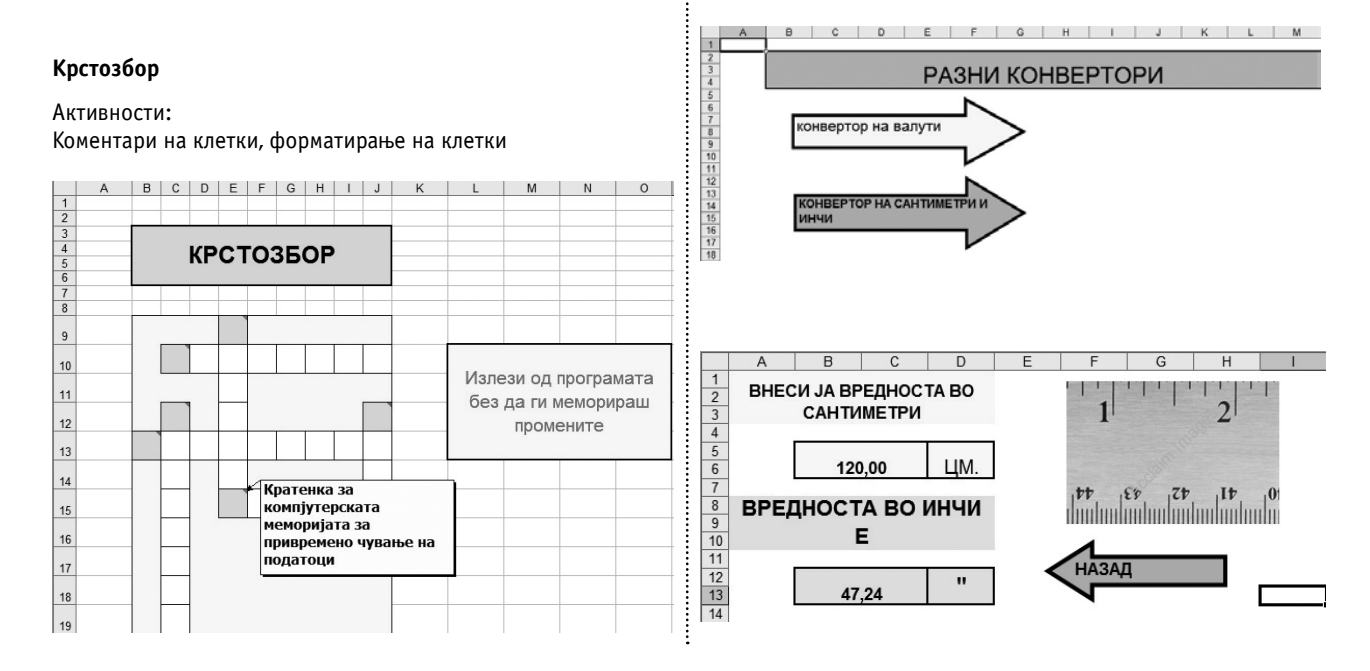

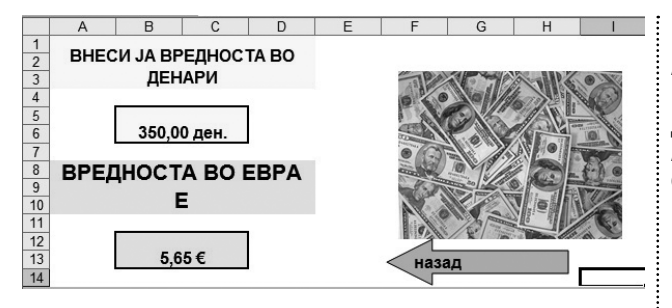

#### Постапка за реализација на задачата:

- Учениците треба да определат каков тип на конвертори  $k$ е реализираат. За одбраните типови на конверзии треба да ги дефинираат односите помеѓу величините (пр., инчи – сантиметри, денари – евра, степени – фаренхајти - http://www.mathsisfun.com/temperature-conversion. html).
- Може да соберат информации од соодветните предмети или да се обидат да дојдат до соодносот на величините со помош на некоја веб-страница на Интернет, посочена од наставникот.
- Задачата треба да се реализира во 2 или повеќе работни табели во иста работна книга, а во зависност од бројот на конвертори.
- Секоја работна табела може да има свое име.
- На почетната работна табела може да се постават графички објекти (стрелки) со опис на конверторот и хиперлинкови кон работните табели каде се реализира конверзијата.
- Хиперлинк се поставува со: десен клик врз графичкиот  $o$ бјект (сликата) – hyperlink – избор на работната книга и клетката на која ќе води хиперлинкот.
- Работните табели каде се врши конверзијата треба да содржат краток опис на постапката, клетка во која ќе се внесе вредноста од една единица мерка и клетка во која ќе се прикаже вредноста во другата мерна единица.
- Работните книги може да содржат слики за да биде постапката за корисникот посликовита и поинтересна.
- Секоја работна табела треба да содржи хиперлинк кон почетната работна табела каде се избираат конверторите на пр., графички објекти – стрелки).

#### Планирање на трошоци за роденденска забава

Aктивности:

Работа во повеќе табели од иста работна книга.

Дефинирање формули.

Автоматско пополнување.

Форматирање клетки.

Внесување слики и графички објекти.

Поставување хиперлинкови на графички објекти за врска меѓу содржините.

#### Постапка за реализација на задачата:

- Учениците може да изработат универзален планер на трошоци или конкретно за некоја ситуација (роденденска забава).
- За да биде поинтересно за корисникот, задачата може да се реализира со повеќе работни табели од истата работна книга, може да се постават интересни слики и интересно да се форматира испишаниот текст.
- Почетната работна книга треба да биде во вид на наслов за задачата и да има хиперлинк (слика – торта) кон работната табела каде се внесуваат податоците.
- Хиперлинк се поставува со: десен клик врз графичкиот објект (сликата) – hyperlink – избор на работната книга и клетката на која ќе води хиперлинкот
- Работната табела за внесување на податоците треба да има линк кон завршната работна табела каде се дадени упатства како да се постапи по завршување на користењето на работната книга (табеларниот документ).
- За реализација на содржината во втората работна табела од примерот (пресметка на трошоците) учениците треба претходно да ги утврдат потребните формули и да ја осмислат табелата.
- Во работната книга за пресметките треба да се внесе сумата која е на располагање.
- Потоа треба да се внесат името, количината и единечната цена на производите.
- Треба да се користат формули кои ќе ја пресметаат вкупната цена на производите, која треба да се одземе од расположливата сума.
- Корисникот треба да добие информација колку пари ќе потроши и колку ќе му останат или дека можеби ја надминал сумата која му е на располагање (условно форматирање ако вредноста е помала од 0, функцијата IF и сл.).

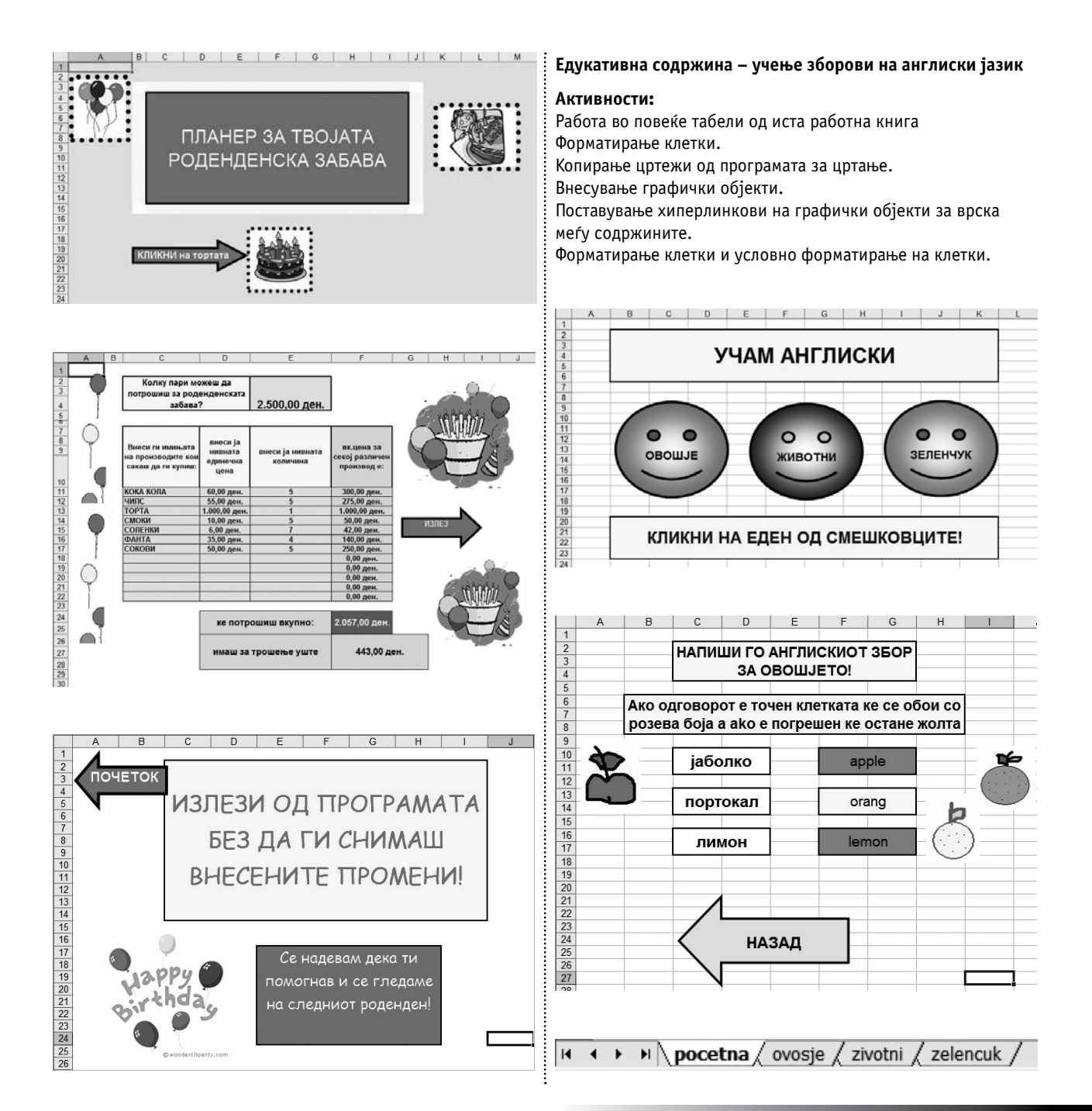

#### Постапка за реализација на задачата:

- Во првата работна книга треба да се постават графички објекти (на пр., смешковци) со текст и хиперлинкови кон работни табели во истата работна книга. Работните табели кон кои води хиперлинкот треба да бидат во врска со содржината испишана на графичкиот објект. Графичките објекти може да се форматираат со боја, дебелина на линија и сл.
- Хиперлинк се поставува со: десен клик врз графичкиот  $o$ бјект – hyperlink – избор на работната книга и клетката на која ќе води хиперлинкот.
- Над и под смешковците се спојуваат клетки и се испишува со поголем фонт наслов на задачата и кратко упатство за користење.
- За секоја работна книга се поставува име (почетна, овошје, животни итн.).
- Содржината на секоја од следните работни книги треба да биде:
- кратко упатство за работа и објаснување за прикажаните содржини.
- Неколку зборови испишани на македонски јазик проследени со слики изработени во програма за цртање и сл.
- Во секоја од работните книги со графички објект (стрелка) се поставува хиперлинк кон почетната работна табела.
- Со спојување на клетки и избор на поголем фонт се пишуваат зборовите на македонски јазик.
- До нив се спојуваат и форматираат клетки за испишување на зборот на англиски јазик од корисникот.
- Точните англиски зборови се испишуваат во друга клетка и се форматираат со бела боја за да не се гледаат. Нивната содржина е потребна за споредување со содржината внесена во клетките во кои се внесува зборот на англиски од корисникот.

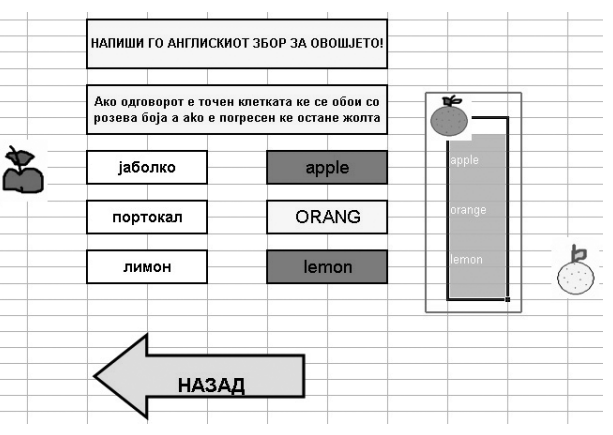

• Условното форматирање на клетките се прави со:

#### Format – Conditional Formatting

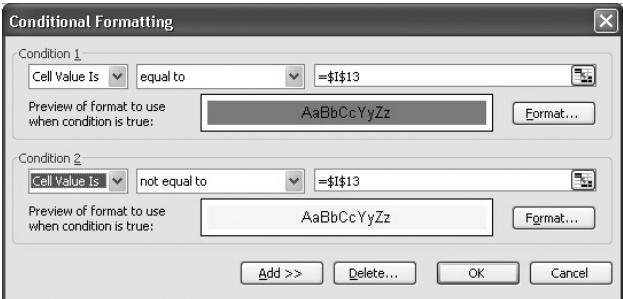

На истиот начин се постапува и со останатите работни книги. Зборовите може да се менуваат и да се додаваат нови.

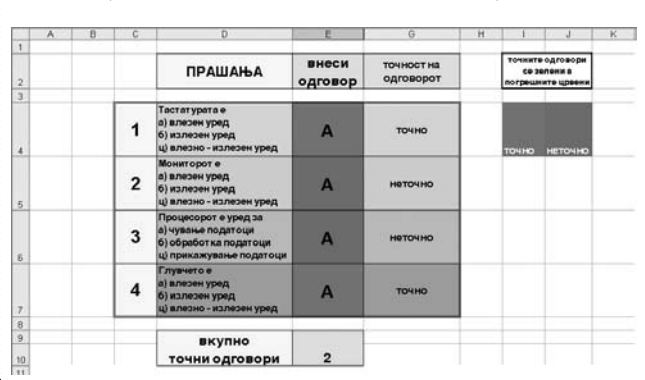

Изработка на тестови на знаење со прашања и контрола на **одговор ( со содржини од различни предмети)** 

Активности: Форматирање на клетки. Условно форматирање на клетки. Користење на функциите IF и COUNTIF

#### Постапка за реализација на задачата:

- Избор на област од која ќе се осмислат прашањата за кои ќе се понудат неколку можни одговори.
- За да се внесат прашањата со неколку понудени одговори потребно е преминување во нов ред во иста клетка. Toa се прави со Alt+Enter.
- Клетките за одговор може условно да се форматираат со споредба со клетки во кои ќе биде впишан точниот одговор (за да не се гледа од корисникот содржината во клетките треба да биде со бела боја или да се скрие колоната – редицата на која и припаѓаат клетките во кои се впишани одговорите).
- Друг начин е споредувањето на одговорите од корисникот и точните одговори да се прави со функцијата IF и да се испишува, на пр., ТОЧНО и НЕТОЧНО.
- Или може да се бројат точните и погрешните одговори co COUNTIF без да се прикаже кој одговор е точен или погрешен и сл.

#### Комбинирани проектни задачи

Мапирана слика со хиперлинкови да се искомбинира со крстозбор и тест на знаење.

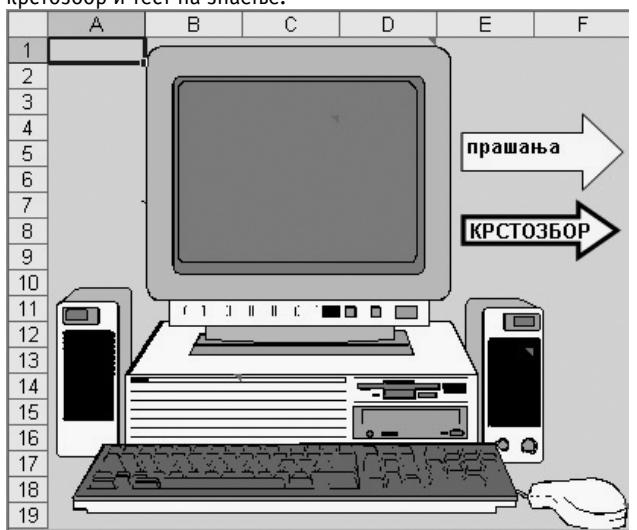

# СЛЕДЕЊЕ И ОЦЕНУВАЊЕ НА ПОСТИГАЊАТА НА УЧЕНИЦИТЕ

За секоја наставна тема наставникот утврдува цели кои ученикот треба да ги постигне и задачи кои треба да ги реализира.

Постигањата на ученикот се следат и оценуваат преку разговори, дискусии, пројавен интерес и активност за планирање и изработката на проектните задачи. Се следи потребното време и квалитетот на реализацијата на проектните задачи, соработката во групата, индивидуалната работа и нивото на примена на научените техники и вештини. Наставникот го следи и проверува стеблото од фолдери со содржините од проектните задачи на секоја група. Тој прави индивидуални проверки и разговори со учениците од групата за техниките и постапките при изработка на содржините.